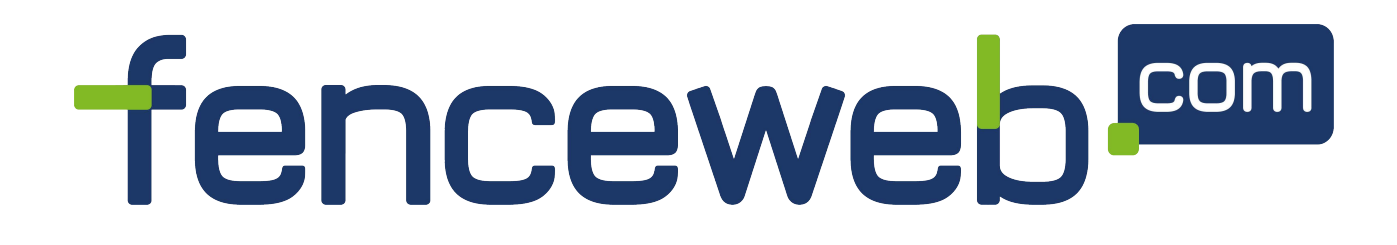

# **Toegangspaneel**

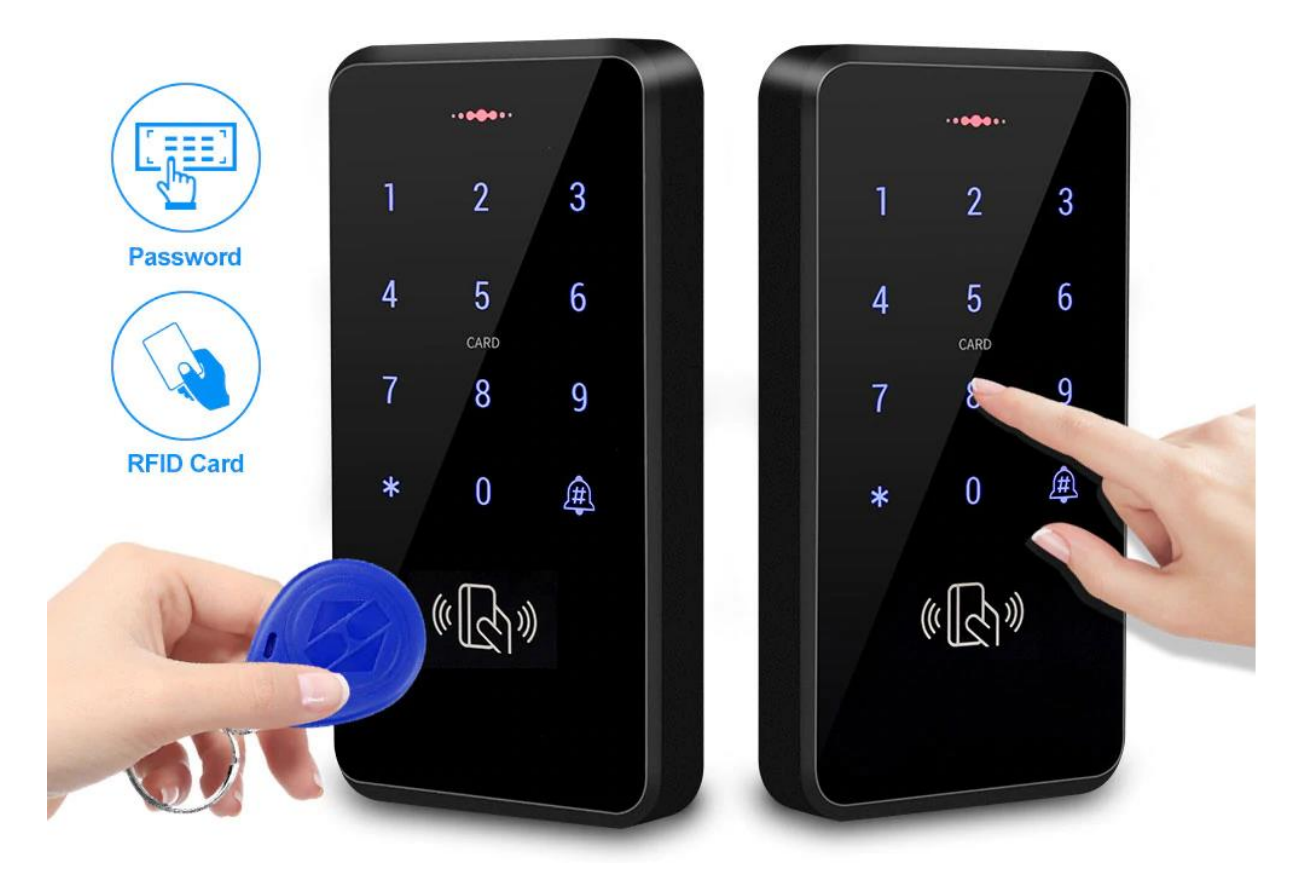

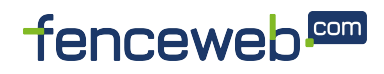

## **Informatie toegangspaneel.**

### **Specificaties van de motor:**

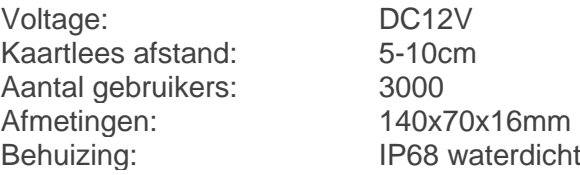

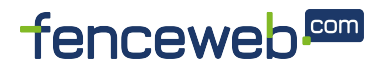

## **Montage van het toegangspaneel.**

## **1. Montage kabels:**

Verleng allereerst de kabels welke uit de achterkant van het toegangspaneel steken. \*Advies: Soldeer de kabels aan elkaar en zet hier vervolgens een krimpkous omheen\*

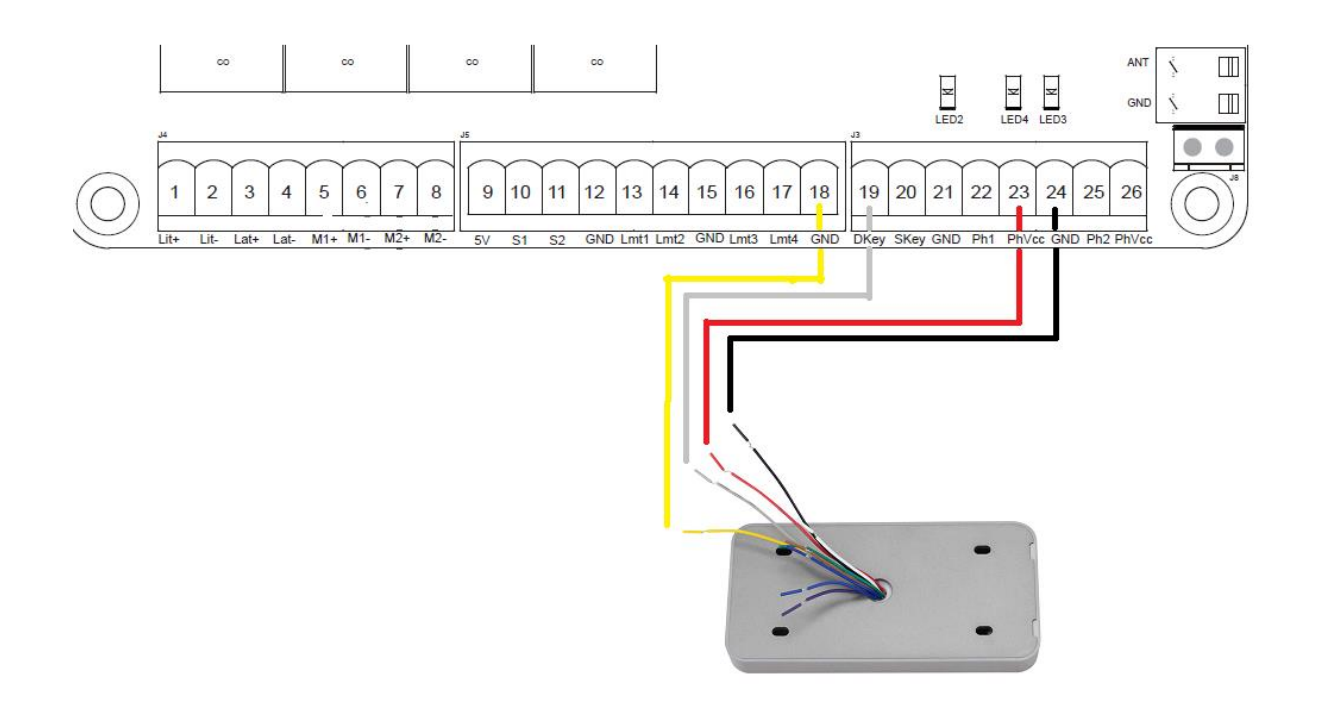

Sluit vervolgens de kabels aan zoals hierboven is weergegeven.

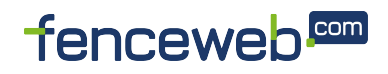

## **2. Instelfunctie tabel:**

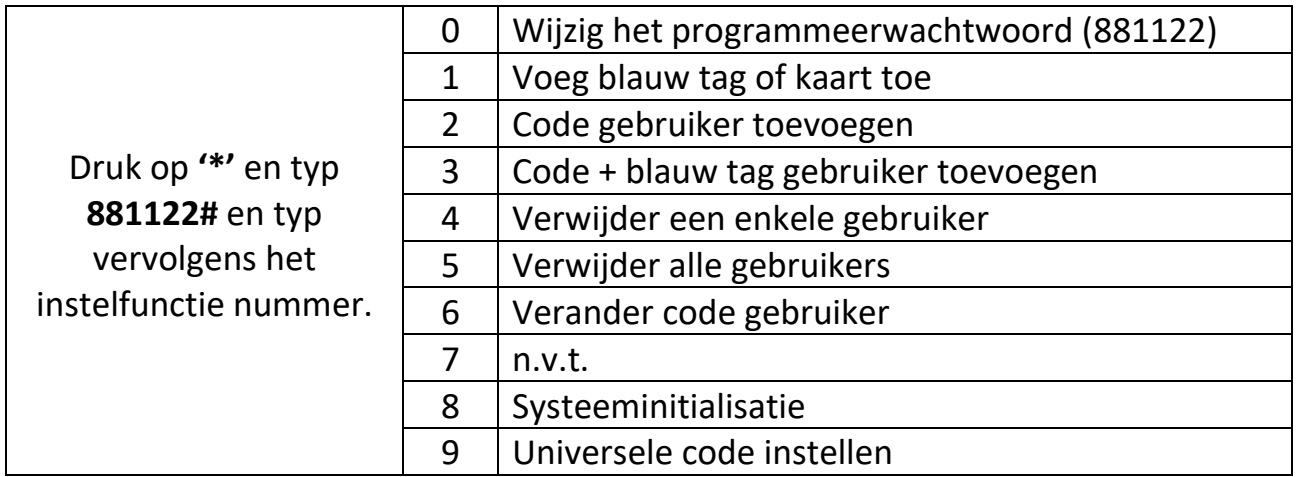

\*Standaard wachtwoord voor bediening is **7890**, standaard programmeerwachtwoord is **881122**.\*

### **Stap 1: Stel uw eigen code in voor het bedienen van de poort.**

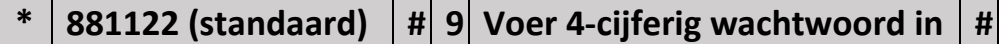

#### **Stap 2: Voeg blauw tag of kaart toe (kies een van de twee methodes).**

1. Voeg alle tags of kaarten tegelijk toe

**\* 881122 (standaard) # 1 Veeg tag of kaart langs apparaat**

Mochten er meerdere tags of kaarten zijn, veeg dan alle tags of kaarten één voor één langs het apparaat en druk vervolgens op **\*** om het te voltooien

2. Voeg nummer voor gebruiker toe aan kaart

**\* 881122 (standaard) # 1 4-cijferige nummer gebruiker # Veeg tag langs apparaat**

#### **Stap 3: Verwijder een enkele gebruiker (3 methode).**

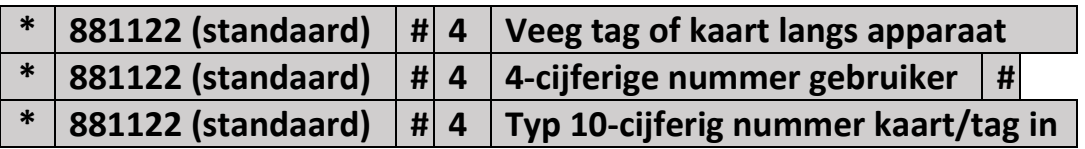

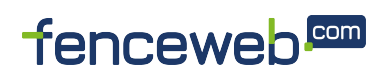

### **Stap 4: Verwijder alle gebruikers.**

**\* 881122 (standaard) # 5 881122 (standaard) #**

**Stap 5: Wijzig het programmeerwachtwoord.**

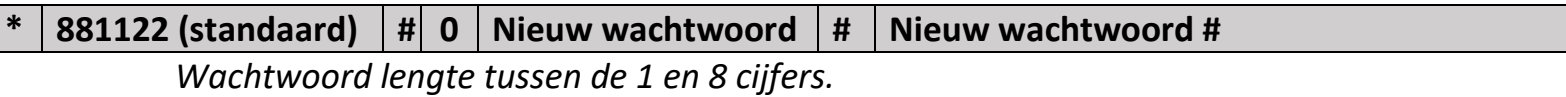

**Stap 6: Voeg tag/kaart + wachtwoord toe per gebruiker.**

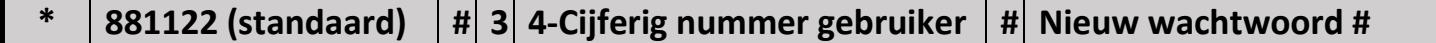

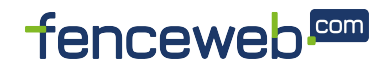